#### INSTRUCCIONES MATRÍCULA PLAN DE FORMACIÓN UCM PARA EL EMPLEO

#### Portal de Gestión Académica

- Acceder a nuestra web: <https://www.ucm.es/ope/formacion> para revisar los cursos y actividades para el empleo programados. Si estás interesado/a en realizar alguna actividad, accede al enlace de INSCRIPCIÓN.
- Es necesario estar identificado/a correctamente con tu cuenta de correo institucional.

**EXPLAINATION** 

En caso de no poder registrarte con tu cuenta de correo, sigue el procedimiento indicado en este *[enlace](https://www.ucm.es/faq/caducidad-y-renovacion-de-cuentas-de-usuario/procedimiento-de-caducidad-y-renovacion-de-cuentas-de-usuario)*. Si no tienes cuenta de correo contacta con la secretaría de alumnos de tu centro de estudios.

Acceso Web Unificado

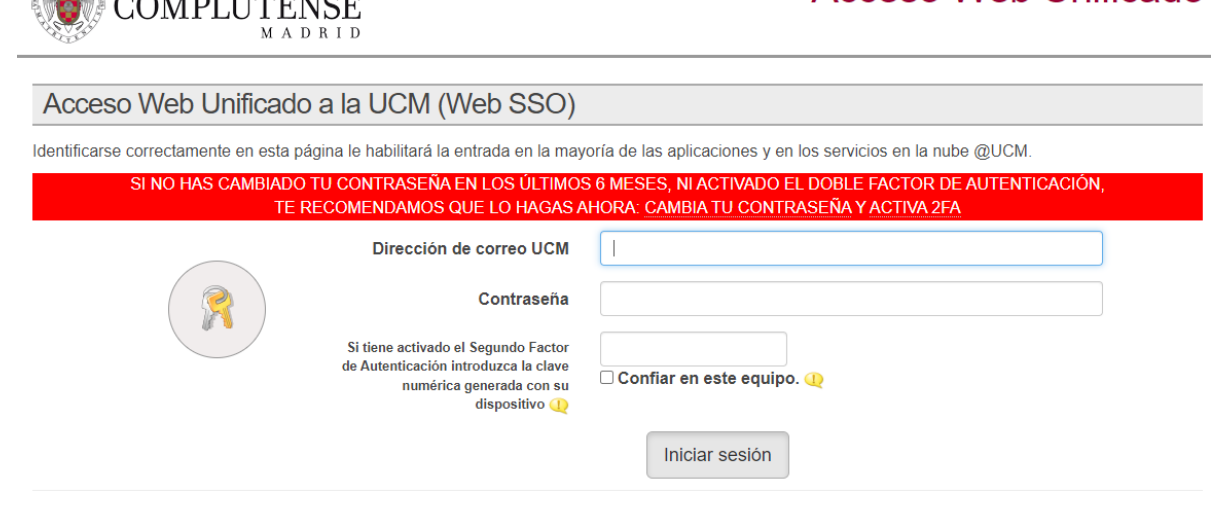

- Para matricularse en las actividades es necesario tener aceptada la PREINSCRIPCIÓN en el Plan de estudios: FORMACIÓN UCM PARA EL EMPLEO.
	- 1. Si no tienes preinscripción pulsa en CONTINUAR PARA MATRICULAR y automáticamente recibirás un correo electrónico confirmando la solicitud de preinscripción.

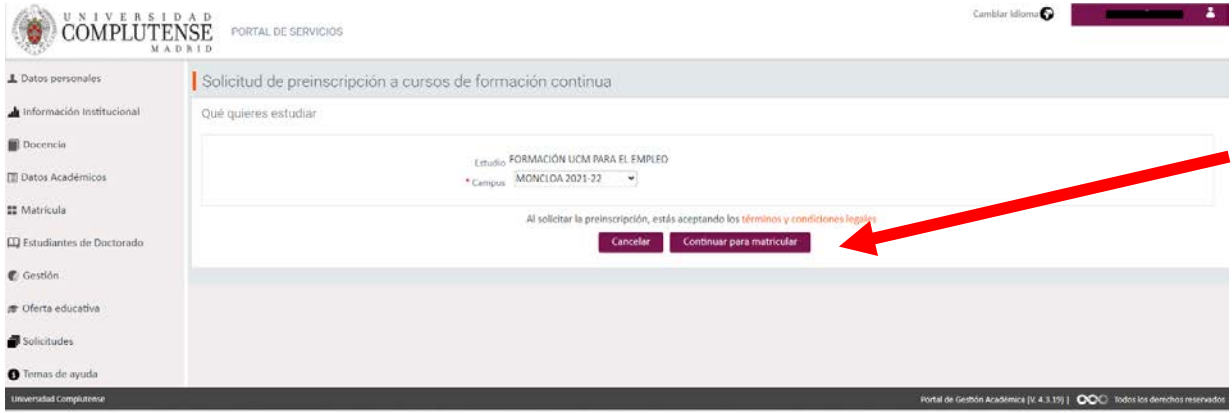

Una vez aceptada la preinscripción, pulsa en CONTINUAR PARA MATRICULAR.

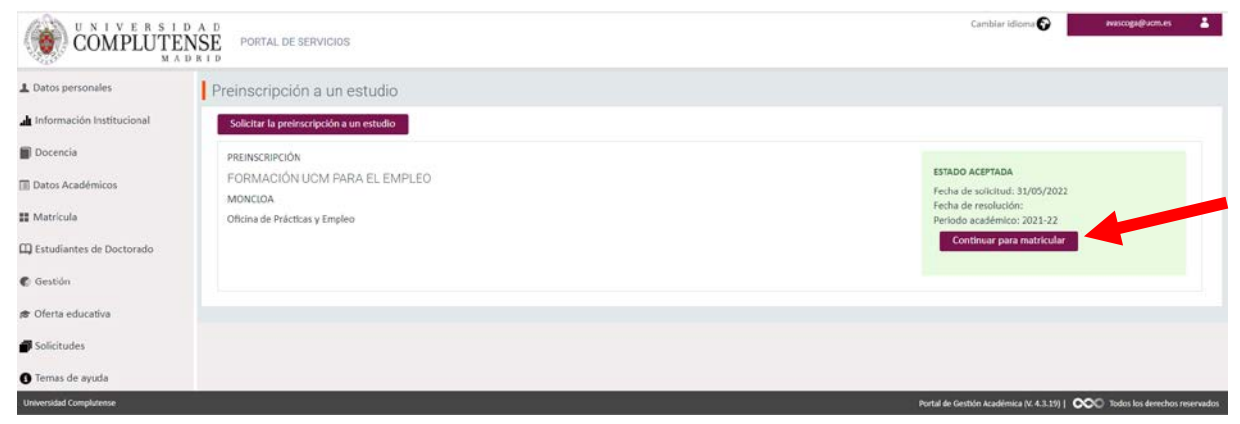

2. Si al acceder te indica que ya hay una solicitud de preinscripción aceptada, pulsa en CANCELAR para continuar con la matrícula.

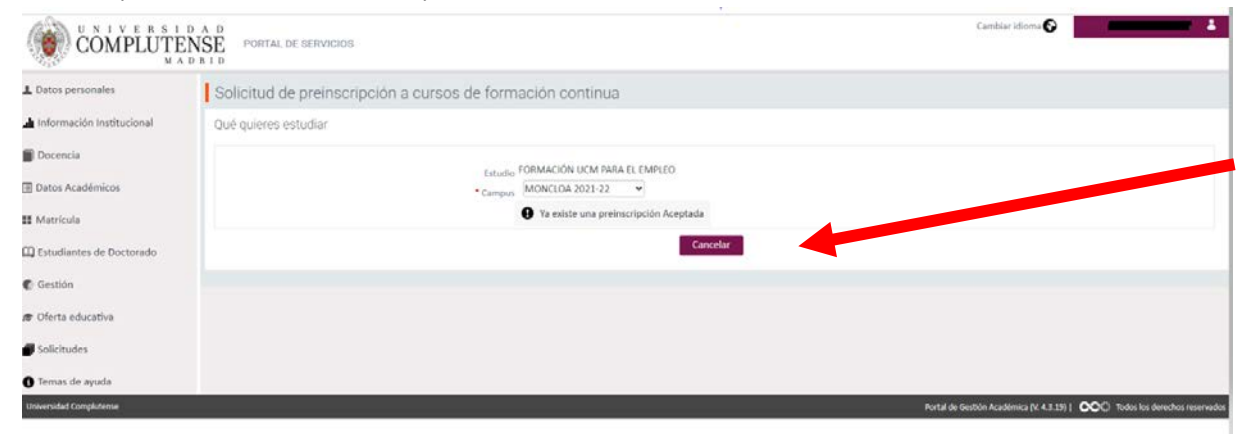

Y a continuación pulsa en CONTINUAR PARA MATRICULAR.

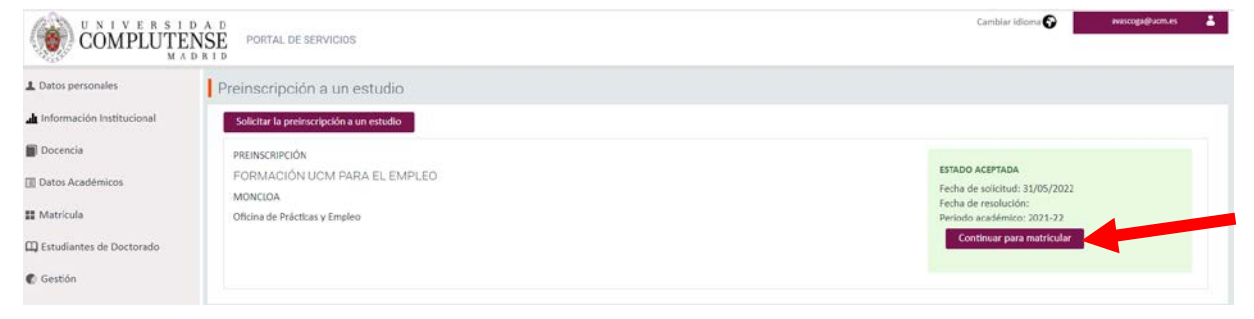

3. Si ya estás matriculado/a en alguno de los cursos o actividades para el empleo incluidas en el Plan UCM de Formación para el Empleo, tendrás que acceder desde el menú de MATRÍCULA - AUTOMATRÍCULA.

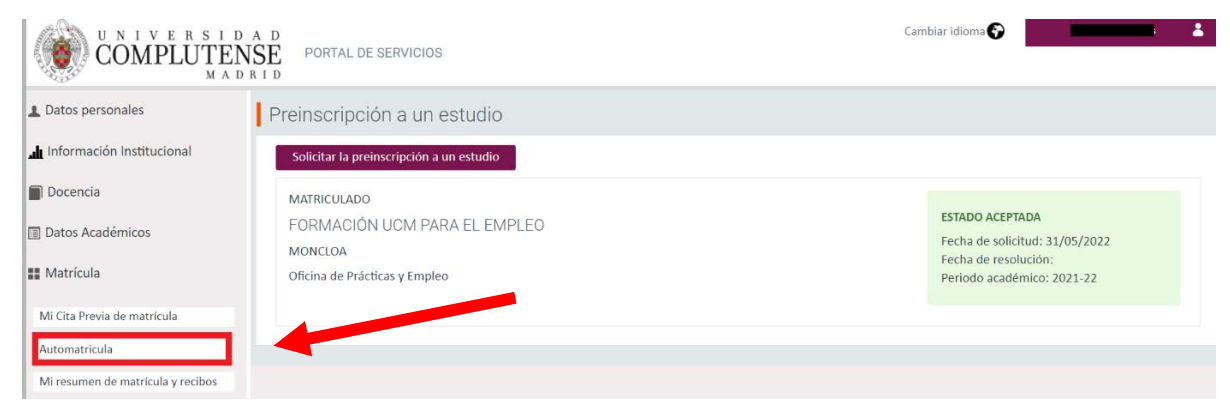

Acepta las normas de matrícula.

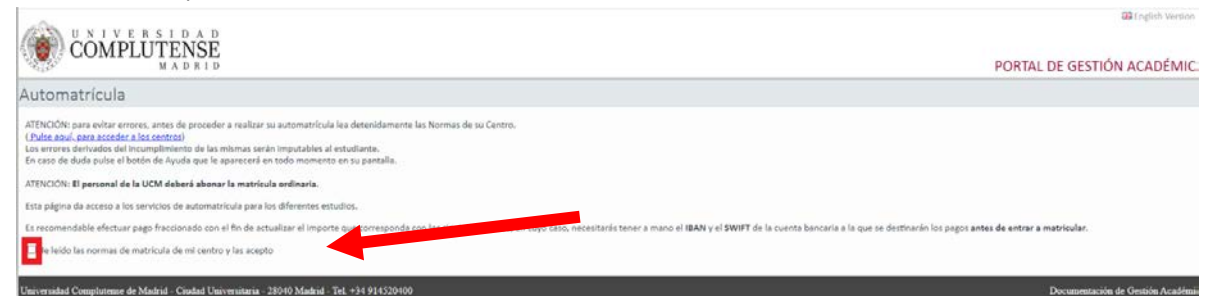

Selecciona Matricularme Actividades Pasaporte para el Empleo.

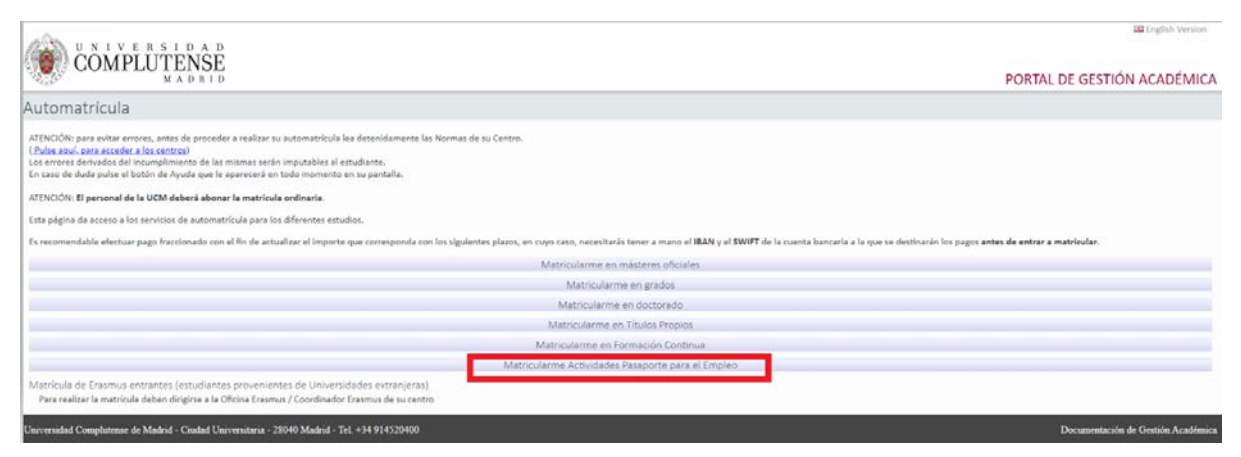

Proceso de matrícula hasta finalizar y validar.

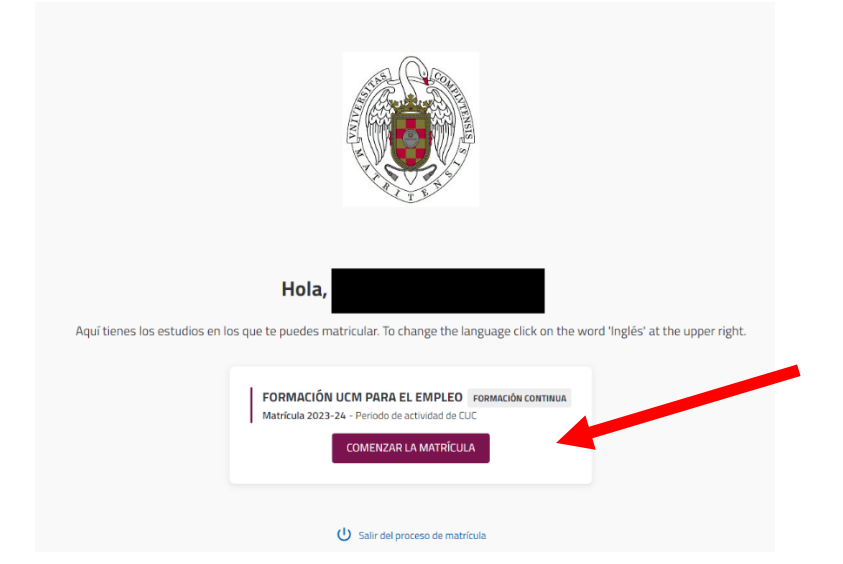

De la relación de asignaturas/cursos, marcar las que quieras realizar.

## IMPORTANTE:

Las plazas son limitadas, revisa bien la programación [\(https://www.ucm.es/ope/formacion\)](https://www.ucm.es/ope/formacion) para inscribirte SOLO en la actividad/curso que quieres y puedes realizar.

Comprueba la modalidad (presencial/online) y fechas de realización.

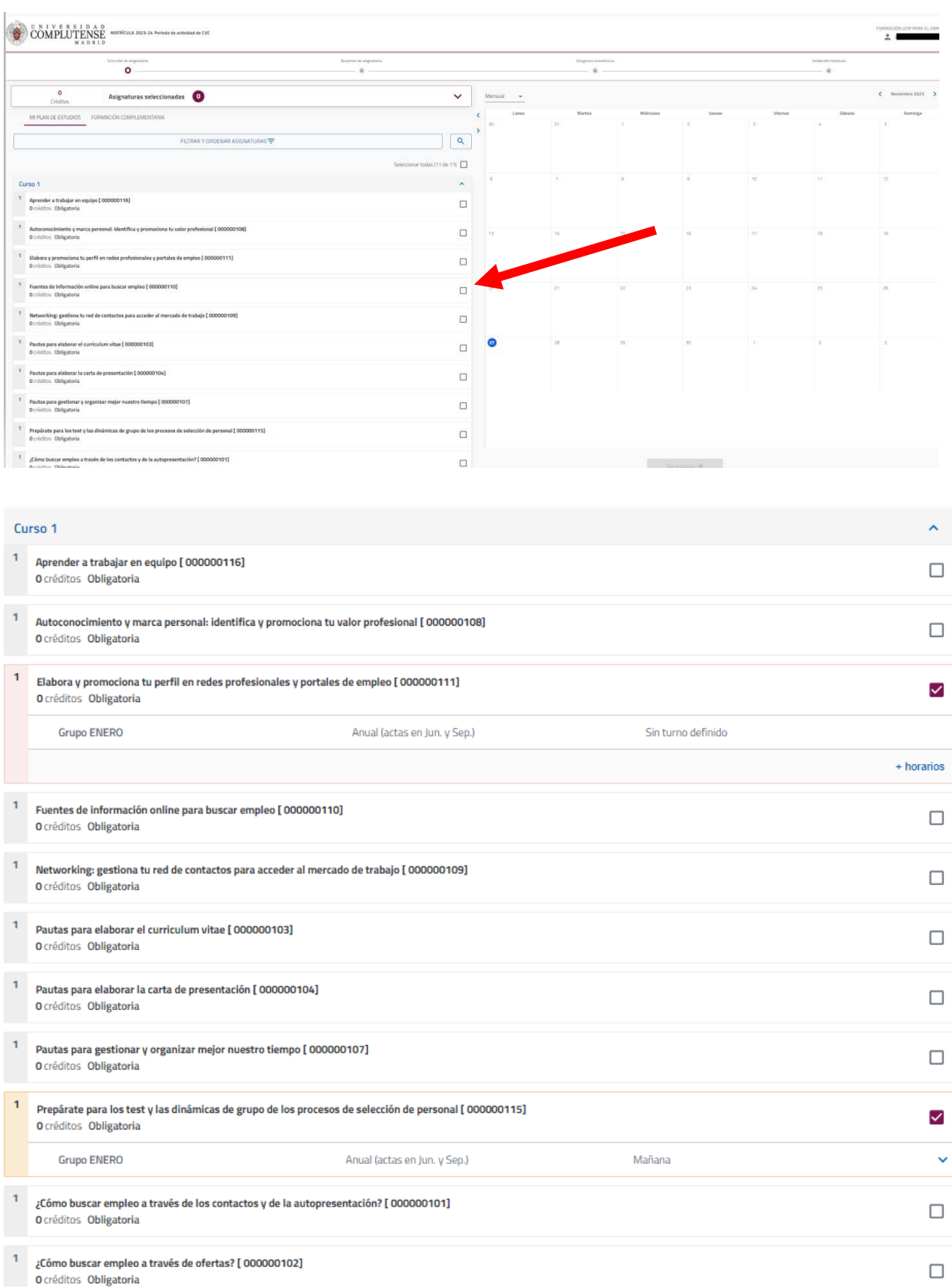

Puede que alguno de los cursos esté programado en varios meses, puedes seleccionar el grupo cliqueando en horario.

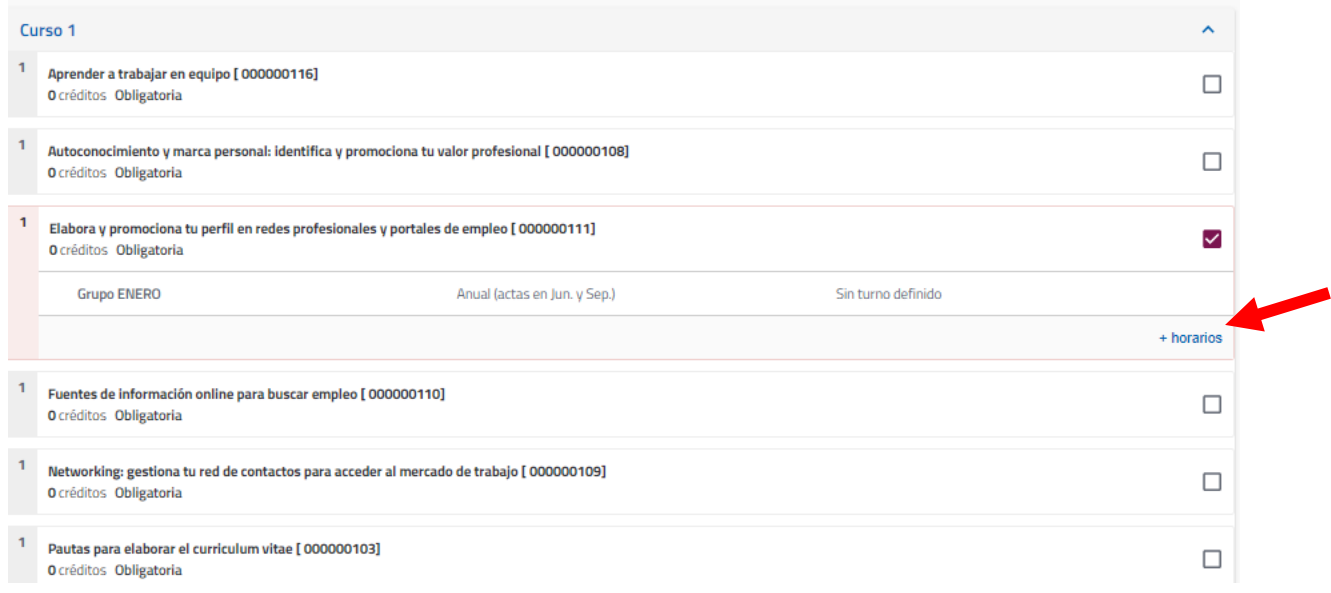

# Comprueba las fechas en las que se imparte el curso y la modalidad (online/presencial)

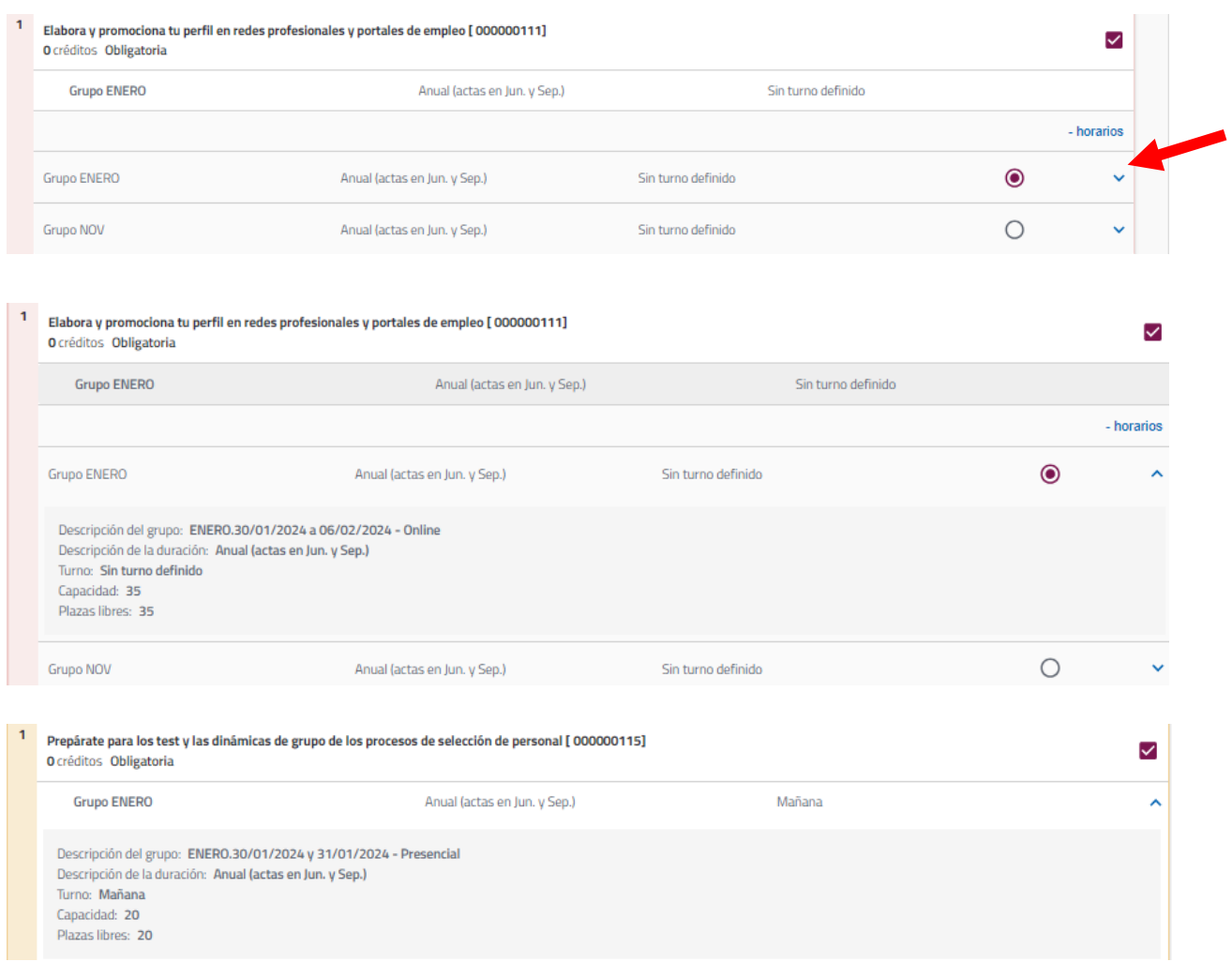

# Una vez hayas seleccionado los cursos, puedes ver el resumen de matrícula.

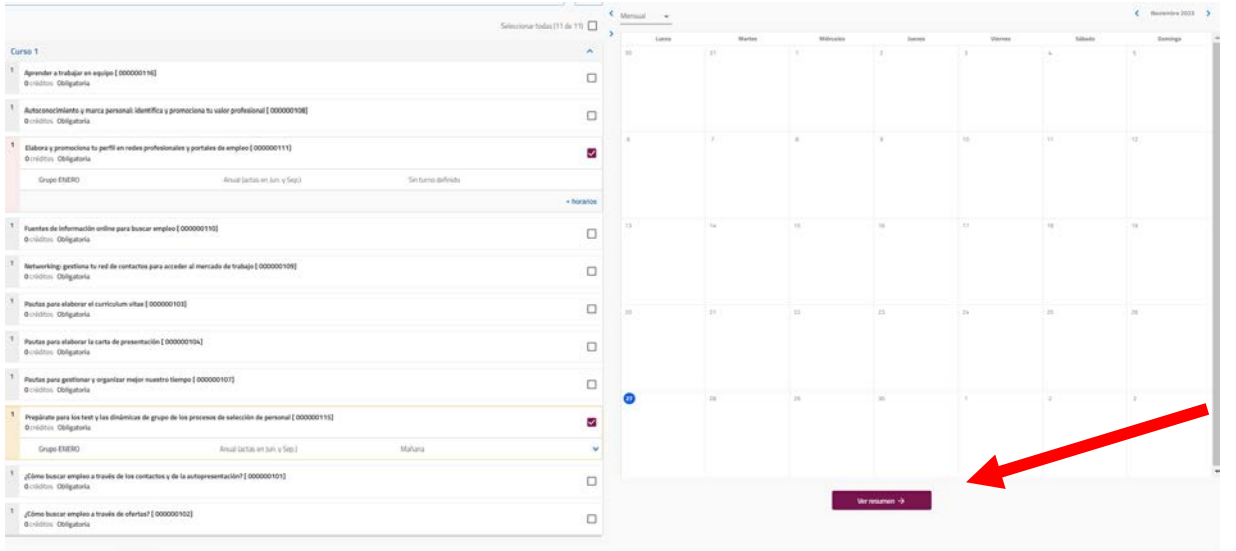

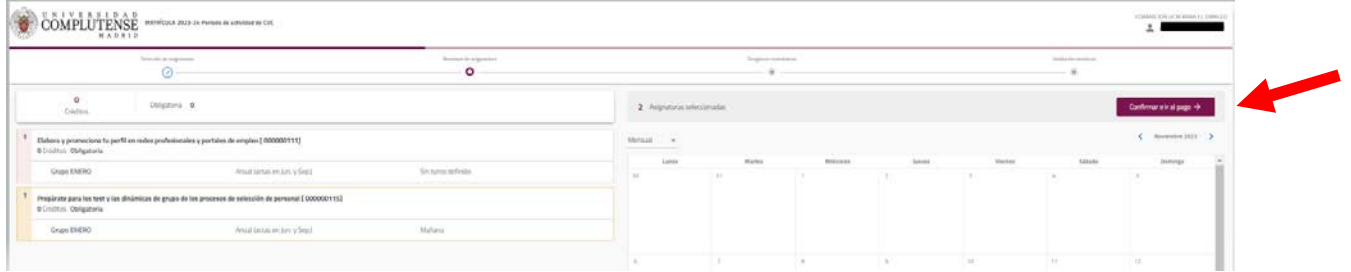

Si todo es correcto, confirma para ir al pago.

## RECUERDA, nuestros cursos son de carácter VOLUNTARIO y GRATUITOS.

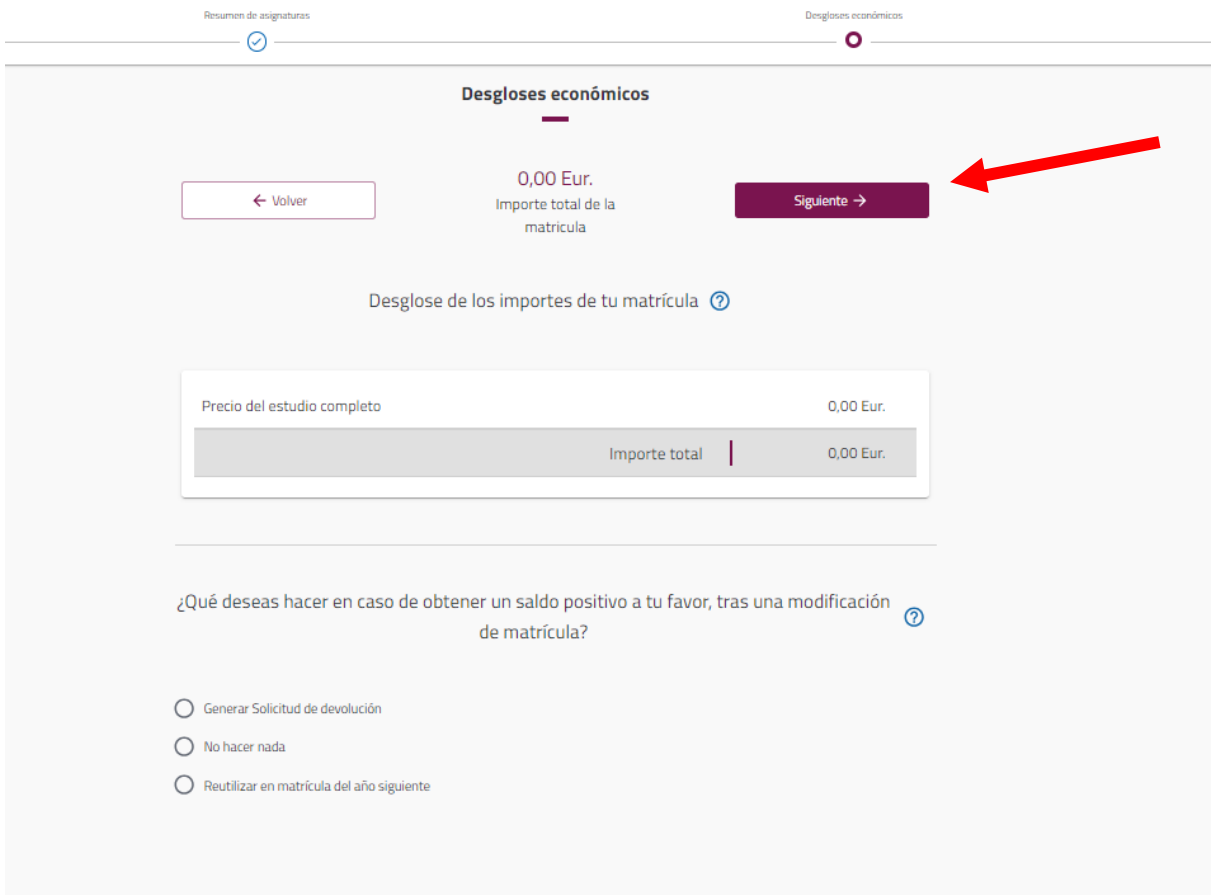

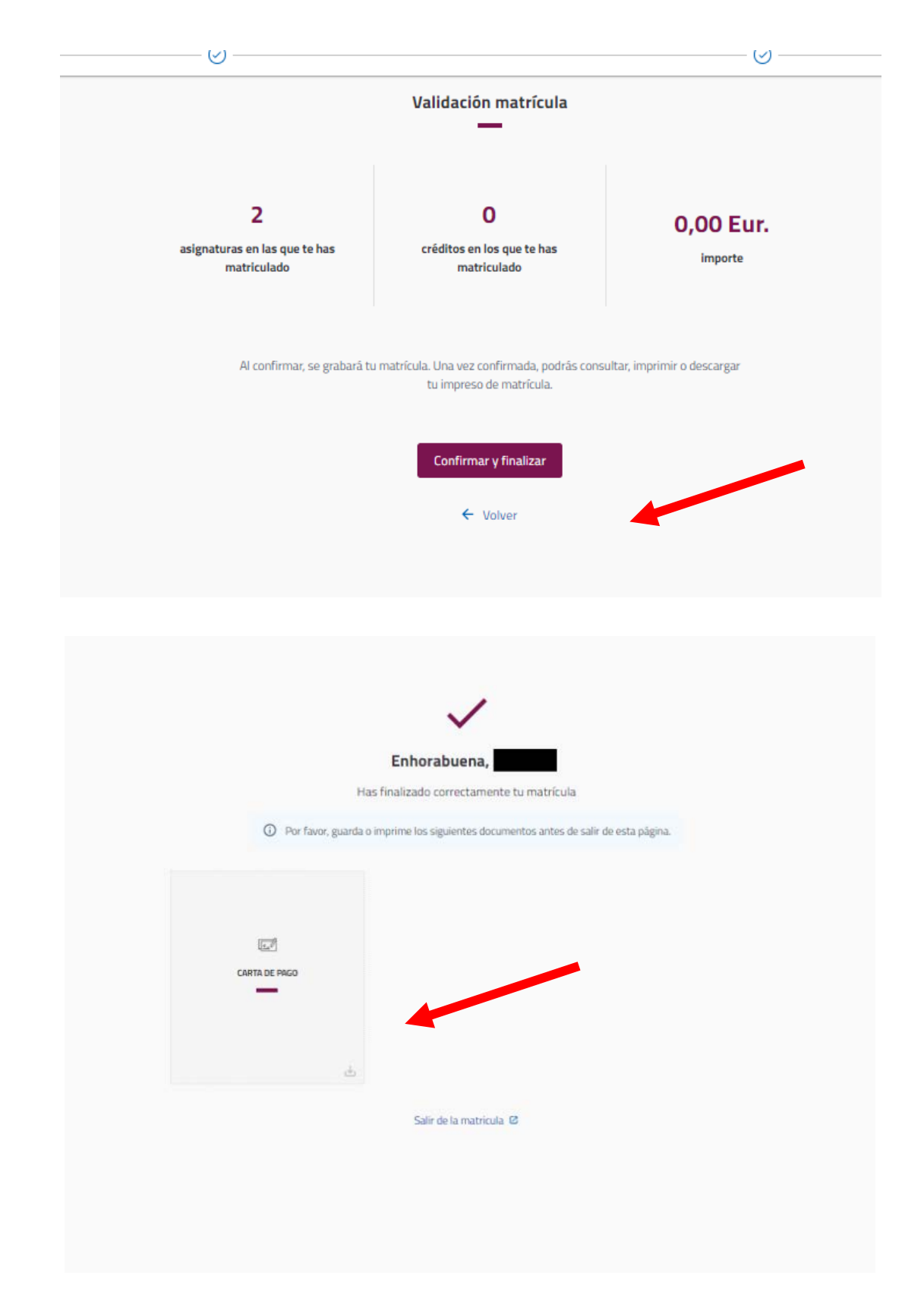

\* Para cualquier consulta o incidencia puedes escribir a opeori@ucm.es